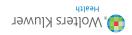

|      | Request a reminder of your UpToDate log-in information:<br>https://www.uptodate.com/account/reset-password   |
|------|----------------------------------------------------------------------------------------------------|
|      | finid browsseq 916 do TqU                                                                                    |
|      | UpToDate user name                                                                                           |
|      | Request a reminder of your DivI Tog-in information:<br>https://www.divisionsbc.ca/Member/ForgotPassword.aspx |
|      | Juid browssed TlviO                                                                                          |
|      | DivlT user name                                                                                              |
| FOLD |                                                                                                    |

## FOLD --

## 101

## How to re-verify your UpToDate® access:

- Log in to the Divisions of Family Practice website (DivIT): https://www.divisionsbc.ca/security/signin.aspx?source=1 using your DivIT username and password.
- Click on the UpToDate link in the light gray navigation bar, then enter a search term.
  When you click search, this will automatically re-verify your membership and provide you with another 90 days of access to UpToDate.
- For more detailed instructions for accessing UpToDate via DivIT, visit: https://www.divisionsbc.ca/provincial/uptodateaccess
- Questions? Contact UpToDate at customerservice@UpToDate.com or 1-800-998-6374.

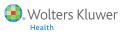